## Install Cisco Jabber on Apple Watch

Release: 12.5

When you can't access Cisco Jabber on your usual devices, take it with you on Apple Watch to see your contacts' availability, send them messages and read their replies, and make calls.

Before You Begin

Ensure you have the minimum requirements to run Cisco Jabber on your Apple Watch:

- iOS 10 or later
- watchOS 3 or later
- Cisco Jabber for iPhone and iPad

When you are setting up the third-party apps on your Apple Watch, you can select either Install All or Choose Later.

- If you select Install All, all the apps that are compatible with Apple Watch on your iPhone, including Cisco Jabber, are synched with the Apple Watch automatically.
- If you select Choose Later, you need to sync the third-party apps on your iPhone with the Apple Watch manually. To sync Cisco Jabber on your iPhone with your Apple Watch manually, follow the next steps.
  - 1. Tap the Watch app on your iPhone.
  - 2. Browse to the Cisco Jabber app and download it on your iPhone.
  - 3. Tap the My Watch tab.
  - 4. Tap Show App on Apple Watch to turn it on.

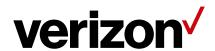